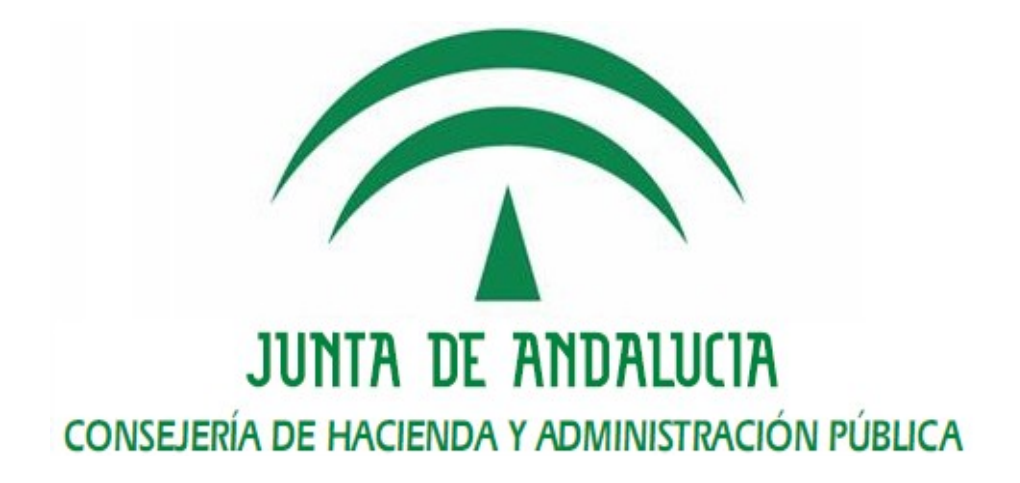

# Plataforma @firma Componente validador - Manual de integración

Versión: v01r10 Fecha: 05/02/2018

Componente validador - Manual de integración

Queda prohibido cualquier tipo de explotación y, en particular, la reproducción, distribución, comunicación pública y/o transformación, total o parcial, por cualquier medio, de este documento sin el previo consentimiento expreso y por escrito de la Junta de Andalucía.

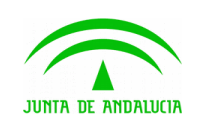

### HOJA DE CONTROL

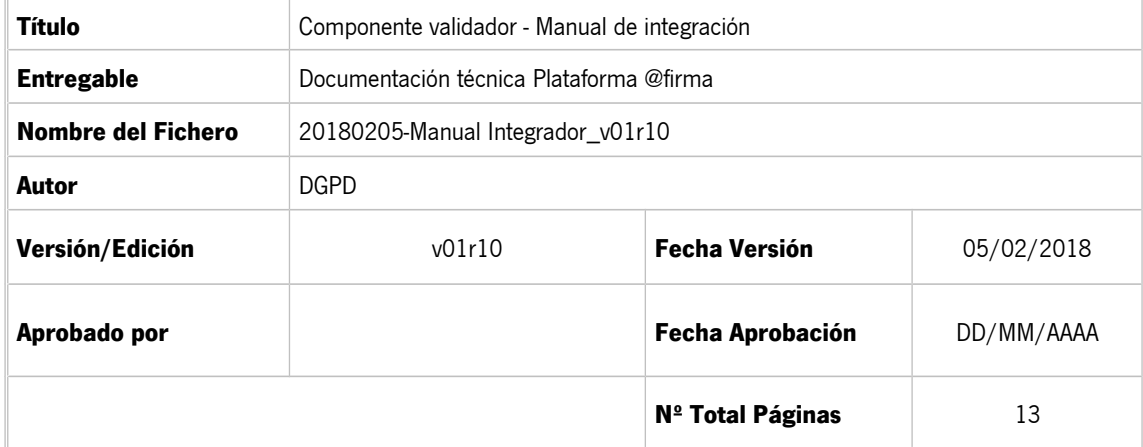

#### **REGISTRO DE CAMBIOS**

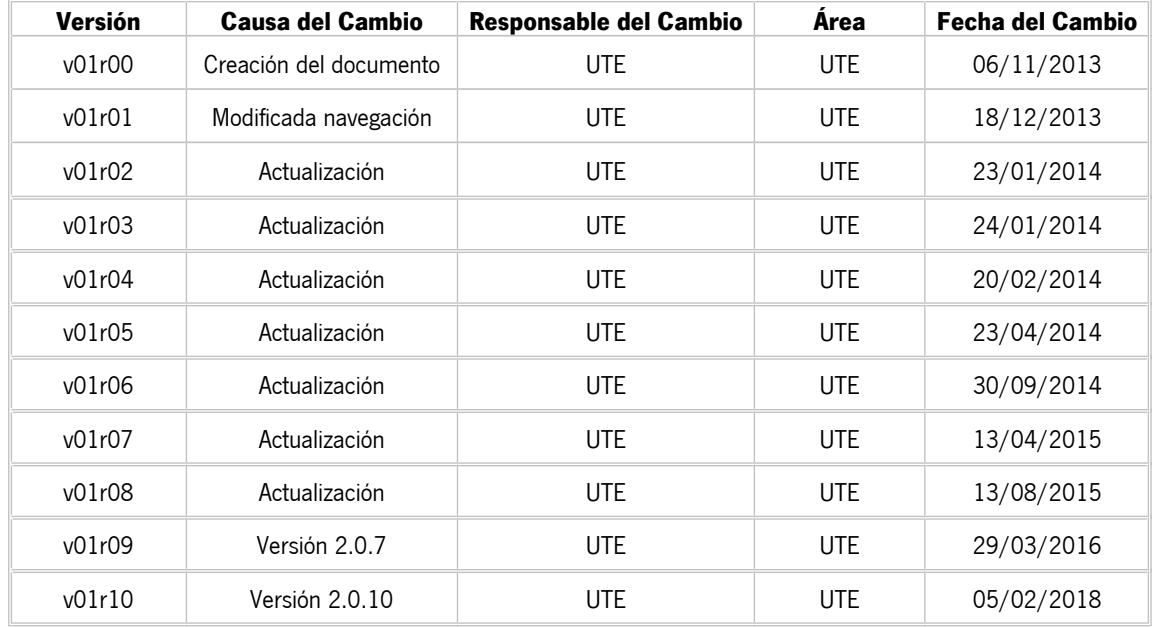

#### **CONTROL DE DISTRIBUCIÓN**

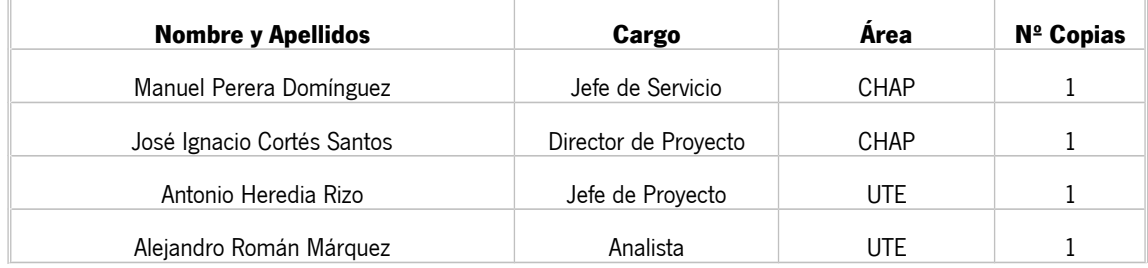

## ÍNDICE

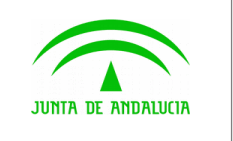

Componente validador - Manual de integración

Dirección General de Política Digital

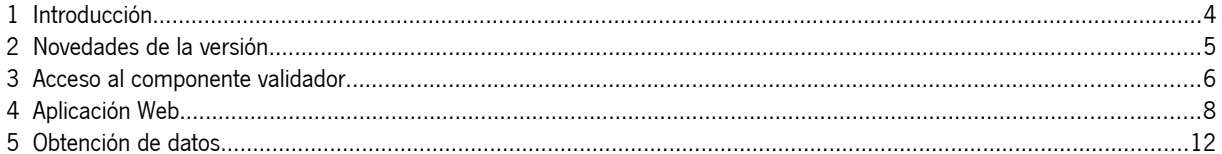

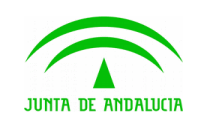

### <span id="page-3-0"></span>1 Introducción

El componente validador (en adelante, afirma-validator) es un componente software cuya finalidad es la de informar al usuario del grado de compatibilidad de su equipo informático con el Cliente de Firma Electrónica de la Junta de Andalucía distribuido por la Consejería de Hacienda y Administración Pública.

Fundamentalmente, el componente realiza dos operaciones principales:

- 1. Obtiene cierta información del equipo del usuario a través de consultas estándares sobre variables definidas en su navegador web.
- 2. Contrasta la información obtenida en el primer punto con la matriz de compatibilidad del cliente para detectar posibles incompatibilidades y ofrecer soluciones a las mismas.
- 3. Realiza una prueba de firma preconfigurada similar a la que se realizaría desde la aplicación.
- 4. A partir de la prueba de firma determina la compatibilidad del equipo.

Se presenta mediante una página web que debe ser enlazada por las aplicaciones que hagan uso del Cliente de Firma Electrónica. Este manual describe los pasos a seguir para que las aplicaciones web interactúen con el componente validador y puedan obtener la información que éste facilita.

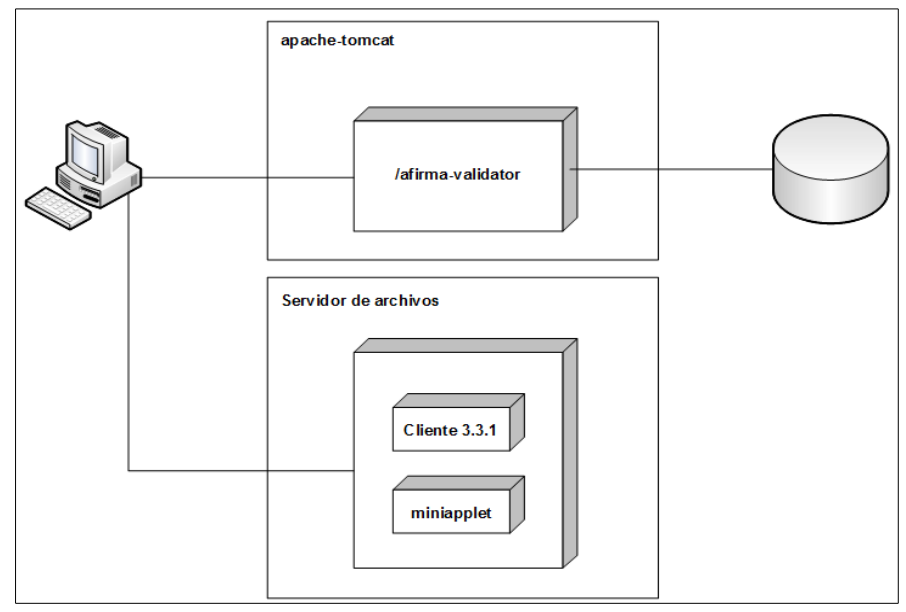

Ilustración 1: Arquitectura del componente validador

Actualmente existen **dos entornos disponibles del componente validador** independientes:

- Entorno de **Pruebas**:
	- https://ws024.juntadeandalucia.es/afirma-validatorpru/
- Entorno de **Explotación**:
	- https://ws024.juntadeandalucia.es/afirma-validator/

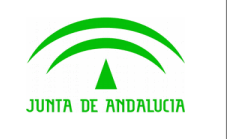

### <span id="page-4-0"></span>2 Novedades de la versión

Esta versión incluye las siguientes novedades funcionales:

1. Se ha incluido un nuevo parámetro opcional en la URL de la petición HTTPS: "**multiModeSign**". El parámetro indica si la firma a realizar es simple o multifirma. Los posibles valores son: S (si) o N (no). Toma el valor N por defecto.

2. Se ha modificado el fichero que se firma en el proceso de prueba, siendo ahora un fichero PDF en el caso de firma simple y dos ficheros pdf en el caso de multifirma.

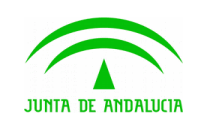

**Dirección General de Política Digital**

### <span id="page-5-0"></span>3 Acceso al componente validador

El acceso al componente validador se realiza mediante una petición HTTPS a la aplicación web **afirma-validator**. Dicha URL debe incluir los siguiente parámetros obligatorios:

- **clientVersion**: Versión del cliente de firma a validar. Actualmente los componentes disponibles son:
	- applet\_3.1.0 (Cliente de Firma 3.1.0)
	- applet\_3.2.1 (Cliente de Firma 3.2.1)
	- applet\_3.3.1\_10 (Cliente de Firma 3.3.1u10)
	- applet\_3.3.1\_11 (Cliente de Firma 3.3.1u11)
	- applet\_3.3.1\_12 (Cliente de Firma 3.3.1u12)
	- applet\_3.3.1\_13 (Cliente de Firma 3.3.1u13)
	- applet\_3.4 (Cliente de Firma 3.4)
	- miniapplet\_1.1\_4 (Miniapplet 1.1u4)
	- miniapplet\_1.1\_5 (Miniapplet 1.1u5)
	- miniapplet\_1.2 (Miniapplet 1.2u1)
	- miniapplet\_1.4 (Miniapplet 1.4.JAu02)
	- miniapplet\_1.5 (MiniApplet 1.5.JAv01)
- **signatureFormat**: Formato de firma que realiza la aplicación cliente (CADES, XADES…). Los posibles valores son:
	- xades
	- cades
	- pades
- **signatureMode** (opcional): Modo de las firmas que realiza la aplicación cliente (IMPLICIT o EXPLICIT), toma el valor IMPLICIT por defecto.
- **signatureAlgorithm** (opcional): Algoritmo de firma que emplea la aplicación cliente, los posibles valores son: sha1, sha256, sha384 o sha512. Toma el valor "sha1" por defecto.
- **callbackUrl:** URL de vuelta de la aplicación cliente.
- **multiModeSign** (opcional): Indica si la firma a realizar es simple o multifirma. Los posibles valores son: S (si) o N (no). Toma el valor N por defecto.

La aplicación web cliente debe incluir en su página inicial la petición HTTPS para permitir al usuario acceder a la aplicación web del componente validador y con ello poder comprobar la configuración de su sistema.

El código HTML de la petición HTTP debe tener una apariencia similar a:

*<html> <body> ...*

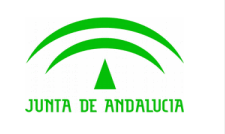

**Plataforma @firma**

**Dirección General de Política Digital**

**Componente validador - Manual de integración**

#### *<a href="http://[HOST\_AFIRMA\_VALIDATOR]/validator.action? clientVersion=[COMPONENTE\_FIRMA]&signatureFormat=[FORMATO\_FIRMA]&signatureMode=[M ODO\_FIRMA]&signatureAlgorithm=[ALGORITMO]&callbackUrl="[URL\_APP\_CLIENTE]&***multiMode Sign***=[FIRMA\_MULTIPLE]">Compruebe si su equipo es compatible con la firma electronica</a>*

*...*

*</body>*

*</html>*

Se permite el envío de los parámetros mediante GET y POST.

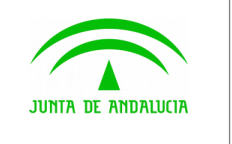

### <span id="page-7-0"></span>4 Aplicación Web

Se muestra a continuación la pantalla inicial del componente validador:

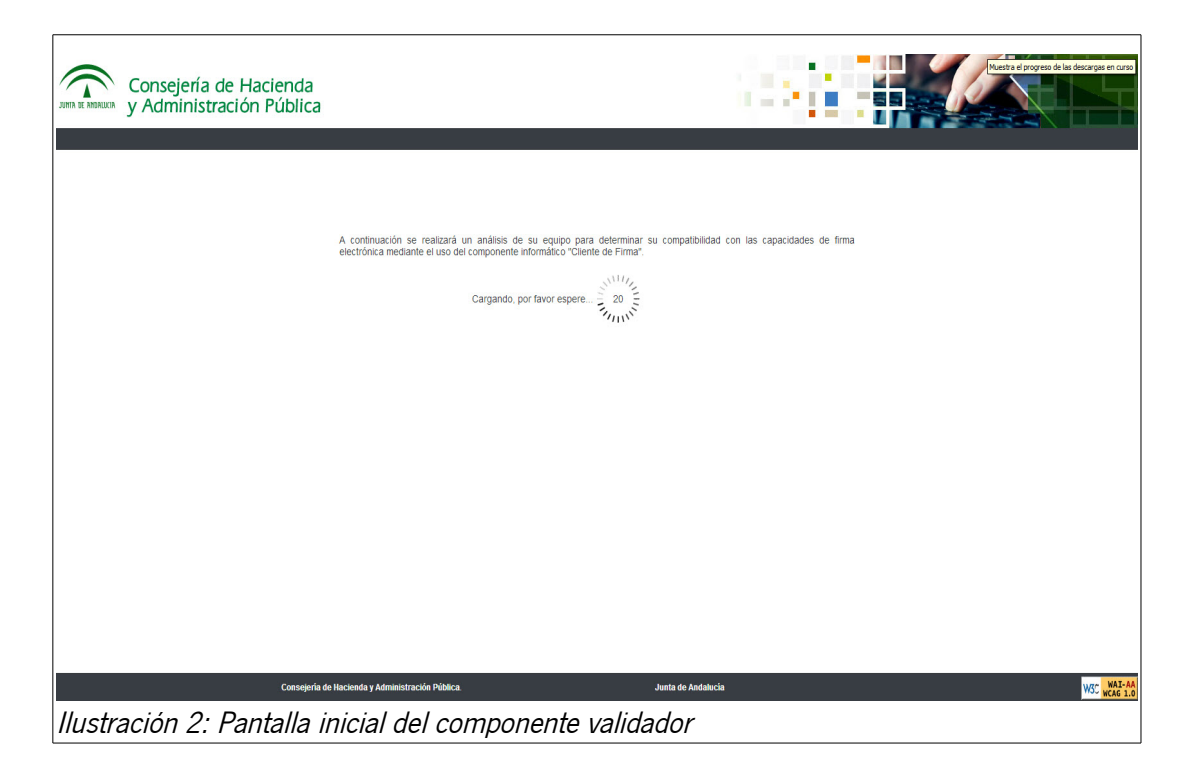

Automáticamente se inicia la detección de la máquina virtual java instalada en el equipo y la posterior comprobación del resto de componentes del entorno del usuario: sistema operativo y navegador web.

A continuación se muestra la pantalla de resumen de resultados una vez obtenidos y contrastados los datos del entorno del usuario:

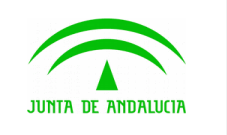

**Plataforma @firma**

**Dirección General de Política Digital**

**Componente validador - Manual de integración**

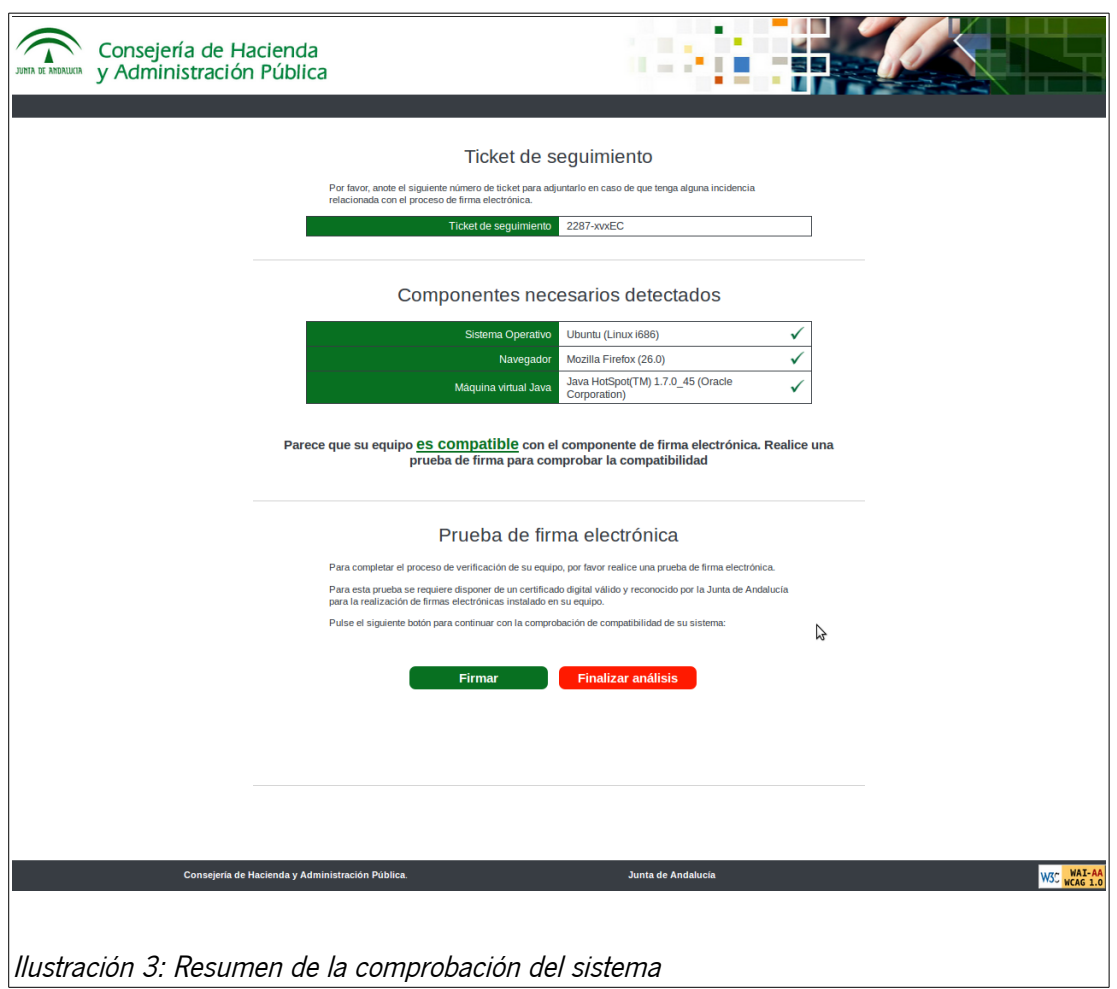

En esta pantalla se incluye la siguiente información:

- **Ticket de seguimiento**: Se aporta al usuario un ticket de seguimiento para poder referirse a la comprobación del sistema local ante eventuales incidencias al respecto.
- **Componentes necesarios detectados**. En este apartado se exponen los componentes detectados respecto al Sistema Operativo, Navegador y Máquina Virtual Java. Además, se indica si los componentes son compatibles con el cliente de firma solicitado en los siguientes términos:

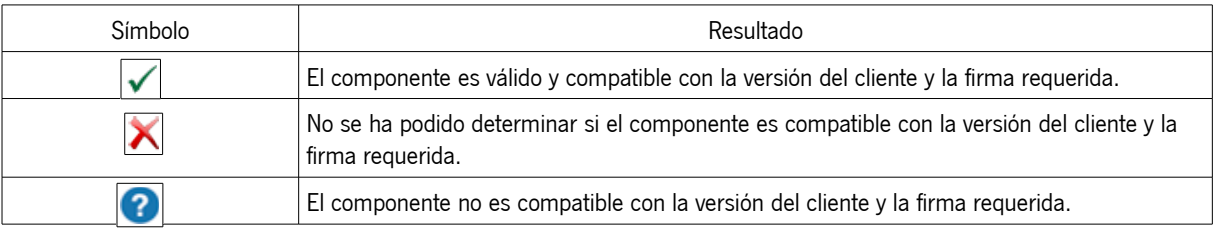

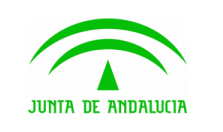

**Plataforma @firma**

**Dirección General de Política Digital**

**Componente validador - Manual de integración**

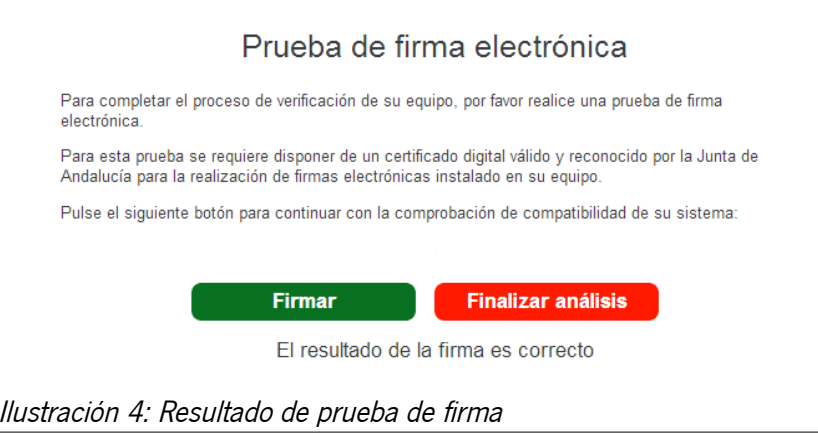

**Posibles soluciones a los problemas**. Si la aplicación ha detectado que no tiene todos los componentes necesarios dados los datos del entorno del usuario, se muestra el recuadro "Solución de Problemas", que incluye información de versiones de componentes (Sistemas Operativos, Navegadores o Máquinas Virtuales Java) que sí son compatibles con el cliente de firma y el tipo de firma requerido. A continuación se muestra a modo de ejemplo una captura de este apartado:

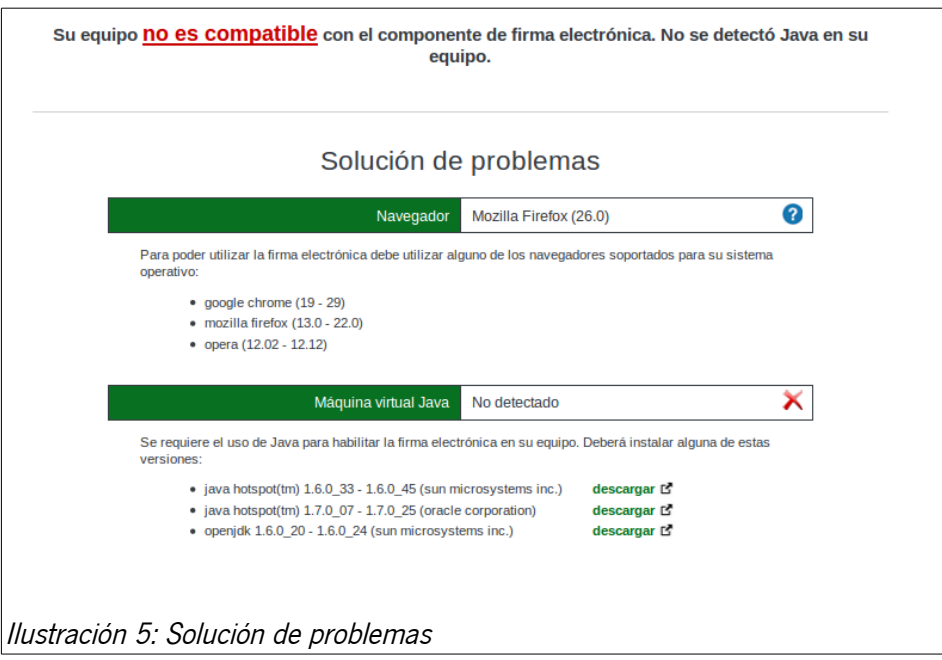

• **Prueba de firma electrónica.** Una vez detectado el entorno del usuario se requiere la realización de una "Prueba de firma electrónica" con el cliente de firma y el tipo de firma indicados en los parámetros de la URL. Indicándose finalmente si el proceso de firma se ha realizado correctamente, lo cual indicaría que el sistema del usuario está preparado para realizar firmas.

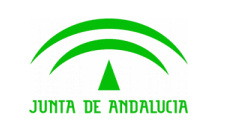

**Dirección General de Política Digital**

**Plataforma @firma**

**Componente validador - Manual de integración**

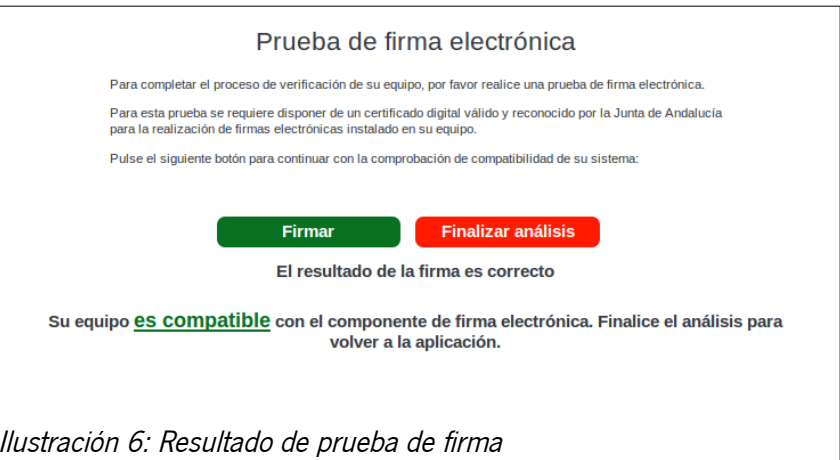

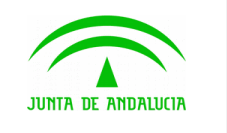

### <span id="page-11-0"></span>5 Obtención de datos

Finalizado el análisis del entorno mediante la aplicación afirma-validator, el usuario puede retornar a la aplicación web cliente mediante el botón "**Finalizar análisis"**, ubicado en el recuadro de "Prueba de firma electrónica".

Si el usuario opta por finalizar el análisis, el Componente Validador realizará la siguiente petición HTTP:

**[callbackURL]?r=[resumenDatosXMLBase64URLEncoded]**

Los datos contenidos en el parámetro "r" corresponden a un fichero XML codificado en Base64. Opcionalmente, la aplicación cliente puede procesar los datos incluidos en el parámetro devuelto, decodificando el contenido y obtener el resumen del resultado de la validación. Se muestra un ejemplo de los datos decodificados y la descripción de cada uno de los datos:

```
<?xml version="1.0" encoding="UTF-8"?>
<afirmaValidator>
      <reportVersion>1.1</reportVersion> <!-- Versión del informe -->
      <ticket>10933-JDBND</ticket> <!-- Ticket de seguimiento -->
      <reportTime>2015-04-15 17:24:19.165</reportTime> <!-- Fecha del test -->
      <osName>Windows</osName> <!-- Nombre Sistema Operativo -->
      <osVersion>7</osVersion> <!-- Versión Sistema Operativo -->
      <osArch>Win32</osArch> <!-- Arquitectura Sistema Operativo -->
      <browserName>Google Chrome</browserName> <!-- Nombre Navegador -->
      <browserVersion>30.0.1599.69</browserVersion> <!-- Versión Navegador -->
      <jreName>Java HotSpot(TM)</jreName> <!-- Nombre JRE -->
      <jreVersion>1.7.0_40</jreVersion> <!-- Versión JRE -->
      <jreVendor>Oracle Corporation</jreVendor> <!-- Proveedor JRE -->
      <clientVersion>miniapplet_1.1_3</clientVersion> <!-- Versión Applet -->
      <signatureFormat>xades</signatureFormat> <!-- Formato de firma -->
      <signatureMode>implicit</signatureMode> <!-- Modo de firma --> 
      <signatureAlgorithm>SHA256withRSA</signatureAlgorithm> <!-- Algoritmo de 
      firma --> 
      <osResult>ND</osResult> <!-- Resultado comprobación Sistema Operativo -->
      <browserResult>ND</browserResult> <!-- Resul. comprobación Navegador -->
      <jreResult>SC</jreResult> <!-- Resultado comprobación JRE -->
      <signTestResult>OK</signTestResult> <!-- Resultado test de firma -->
      <signTestValidationResult>OK</signTestValidationResult> <!-- Resultado 
      validación de firma -->
      <callbackUrl>
             https://ws031.juntadeandalucia.es/notificaciones/snja/inicio.jsp
      </callbackUrl> <!-- URL de retorno -->
       <multiModeSign>N</multiModeSign> <!-- Firma múltiple -->
</afirmaValidator>
```
Los **elementos del fichero XML que informan del resultado** de la validación del entorno pueden tomar los siguientes valores:

- **osResult**, **browserResult**, **jreResult**: "**ND**" (No Definido en la matriz), "**SC**" (Compatible), "**NC**" (No Compatible).
- **signTestResult**: "**NR**" (Test No Realizado), "**OK**" (Válido), "**ERROR**" (Error).

A modo de ejemplo, se muestra un fragmento de código a ejecutar en la ruta de retorno para recuperar y decodificar el resultado de la validación:

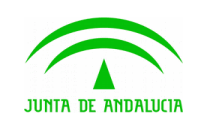

**Componente validador - Manual de integración**

```
Dirección General de Política Digital
```

```
String param = (String)request.getParameter("r");
if(param != null){String xml = new String(Base64.decode(param));
      System.out.println(xml);
}
```